## **BAB V**

## **PENGUJIAN DAN ANALISIS HASIL**

## **5.1 Pengujian Sistem**

Pengujian berfungsi untuk menemukan kesalahan yang mungkin terjadi pada saat aplikasi berjalan. Pengujian yang digunakan adalah pengujian *black-box,* yaitu hanya hanya mengamati hasil eksekusi dan memeriksa fungsional dari perangkat lunak. Tujuan metode pengujian ini adalah untuk mencari kesalahan pada fungsi yang salah satu atau hilang sehingga menemukan cacat yang mungkin terjadi pada saat *coding.*

Uji coba dengan *black box*pada sistem ini bertujuan untuk menentukan fungsi cara beroperasinya, apakah pemasukan data *output* telah berjalan sebagaimana yang diharapkan. Langkah pengujian ini menggunakan dua kasus uji yaitu apabila sistem berjalan sesuai dengan harapan dan apabila terjadi *input.* Pengujian dengan metode *black box,* adalah suatu pendekatan untuk dapat menguji dalam setiap fungsi pada suatu program agar dapat berjalan dengan benar, tester dapat melihat beberapa proses yang dilakukan dalam pengujian ini diantarannya yaitu:

 1. Fungsi-fungsi yang tidak benar, naik *input* atau *output,* dalam hal ini hanya melihat apakah proses *input* dan *output* sudah sesuai, contohnya jika ada *software* yang menampilkan *from input* data identitas, jika *user* melengkapi *from* maka program akan melakukan proses simpan, namun jika *user* tidak melengkapi *from* program maka tidak boleh melakukan proses simpan, jika perangkat lunak tidak sesuai misalnya tidak melengkapi *from* namun dapat tersimpan, hal ini perlu untuk diperbaiki.

- 2. Kesalahan *interface,* dalam hal ini *interface* sering terjadi pada *software* yang tidak diuji coba dengan baik, misalnya tampilan *website* dengan menggunakan *framework,* ada beberapa *framework* yang tidak mendukung dengan beberapa *browser,* hingga tampilan *interface* kurang maksimal saat *user* memakai *browser* yang tidak mendukung *framework* yang digunakan.
- 3. Kesalahan dalam struktur data atau akses *database,* yang sering menjadi kendala karena hal ini dapat berdapak pada akses sistem menjadi lambat, jika tidak diperhatikan.
- 4. Perilaku atau kinerja kesalahan yang ada pada perangkat lunak.
- 5. Inisialisasi dan penghentian kesalahan pada perangkat lunak.

| N <sub>0</sub> | <b>Fitur</b> | Langkah uji     | Hasil<br>yang | Hasil yang ditampilkan                                                                                                    | <b>Status</b> |
|----------------|--------------|-----------------|---------------|----------------------------------------------------------------------------------------------------|---------------|
|                |              |                 | diharapkan    |                                                                                                    |               |
| $\mathbf{1}$   | Login        | Masukan         | Masukan<br>ke |                                                                                                    | <b>Sukses</b> |
|                | Admin        | <b>Username</b> | halaman       | PPDB SMPN 2 AMARASI<br><b>BARAT</b>                                                                                                    |               |
|                |              | dan             | Dashboard     | Login<br>Masukkan username dan password                                                                                                    |               |
|                |              | Password        | Admin         | Username<br>admin<br>Password<br><br>Login<br>Tidak memiliki akun? Silahkan kontak admin                                                                                                    |               |
|                |              |                 |               | $\bullet$<br>PPPDB<br>Ξ<br>Dashboard<br>Debbsed<br>Honi / Dehbien<br>missa<br>Pendaftar Periode Aktif<br>Siswa Tendaftar Periode Aktif:<br>Dota Periode (Intuit Aprov<br>U. Admin<br>activities.<br>AUT DESCRIPTION<br>El Operator<br>$\mathcal{O}$ 6<br><b>88 0</b><br>ensite<br>O Disk Memor<br>Pengumuman<br><b>C.Terade</b><br><b>Pendatasan Diboka Edited</b><br>Jumiah Pendatian Periode Latu<br>Siswa Terdattar Periode Laku<br>Pendaturan Peteria Clidik Bany (PPDA)<br>c) Tergesuran<br>late Ass bate<br>Interview 2020/204 mid-disks for<br>$242000 - 24300$<br>1 Pendattaran<br><b>28 No Data</b><br><b>SS</b> No Data<br>Signo data dan del kamatti<br>Show Per Fectade |               |
| $\overline{2}$ | Daftar       | Pengujian       | Tampilan yang |                                                                                                    | <b>Sukses</b> |
|                | agama        | meng-           | akan          | Ξ<br>$\bullet$ admin-<br>Agama                                                                                                    |               |
|                |              | inpudata        | dihasilkan    | Daftar Agama<br>10 - entries per page<br>Search.                                                                                                    |               |
|                |              | agama           | berupa        | Action<br>Agama<br>Katolik<br><b>Idit</b> Hapes<br>Edit Hapun<br>Islam<br>Edit Hepus<br>Protestan                                                                                                    |               |
|                |              |                 | tambahan data | Showing 1 to 3 of 3 entries                                                                                                    |               |
|                |              |                 | daftar agama  |                                                                                                    |               |
|                |              |                 |               |                                                                                                    |               |

**Tabel 5. 1 Pengujian Hasil**

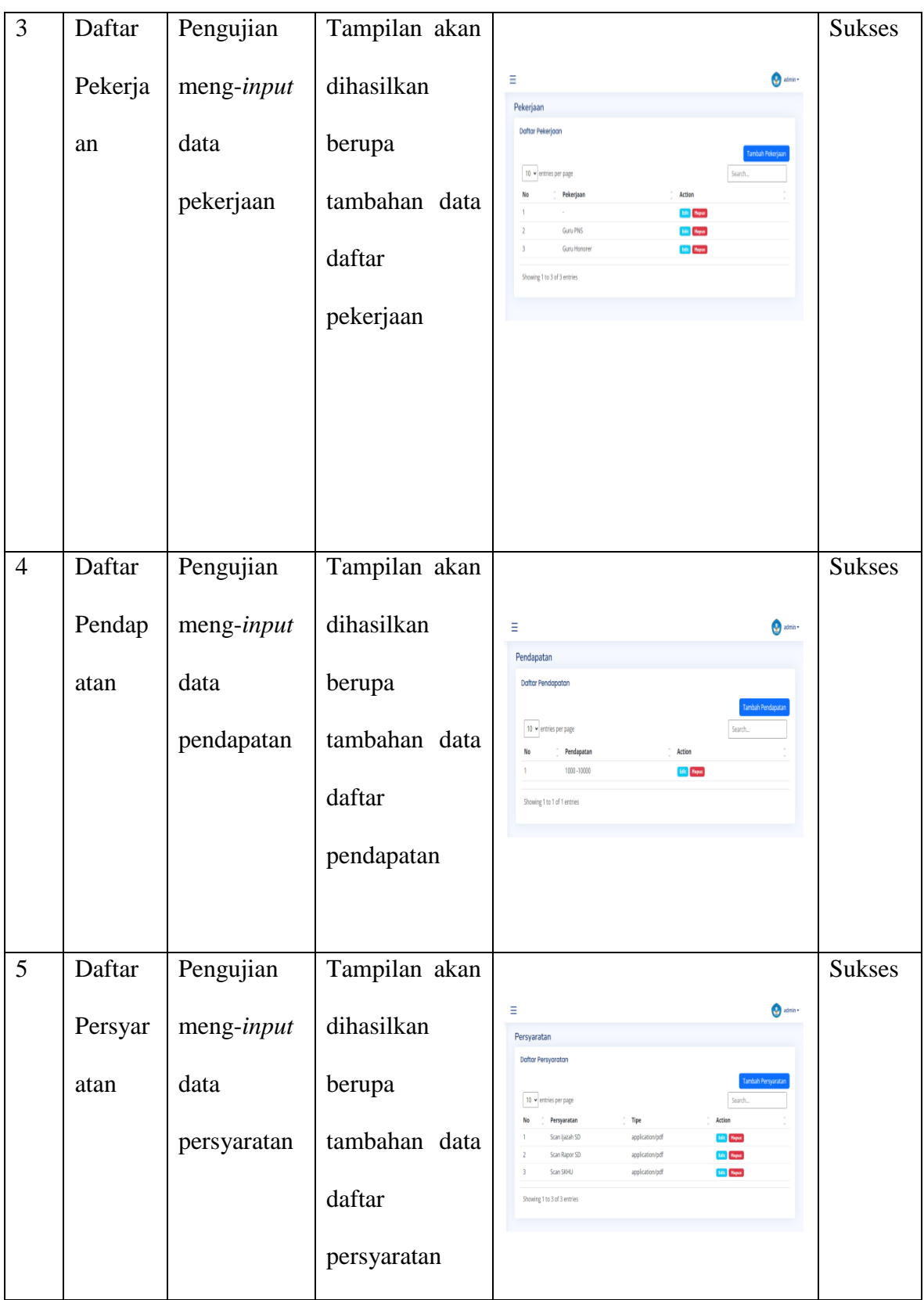

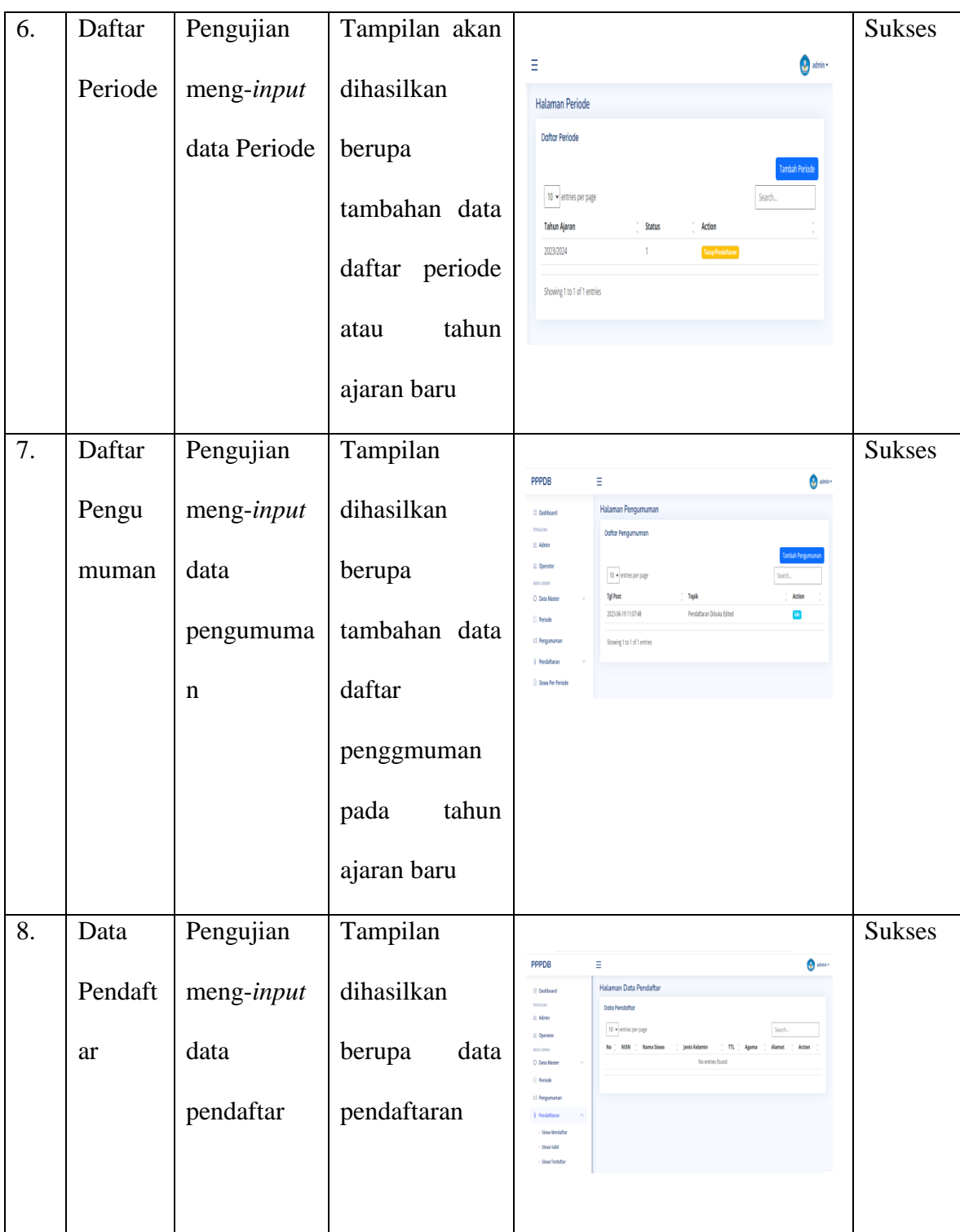

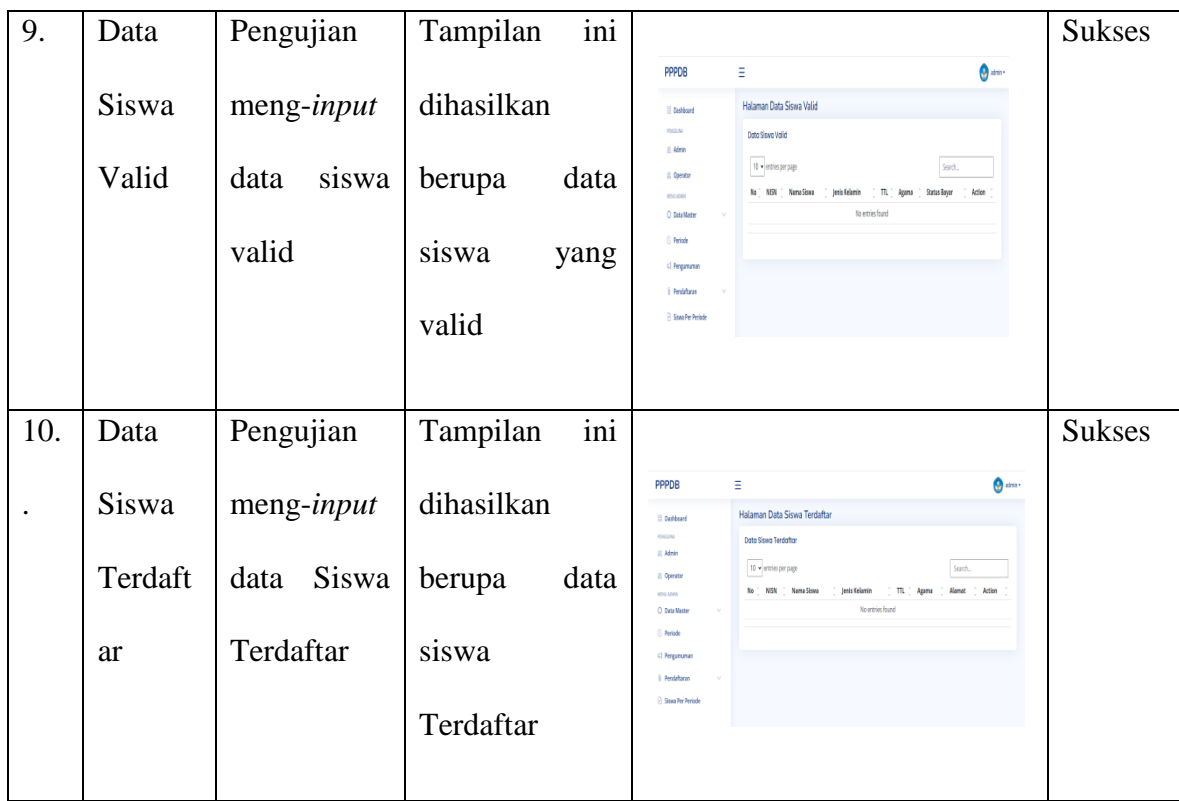

## **5.2 Analisis Hasil**

Dari hasil implementasi dan pengujian terhadap perangkat lunak, dapat berjalan dengan baik sehingga tidak menutup kemungkinan untuk dapat diterapkan pada kondisi yang sebenarnya. Pada saat *admin* hendak meng*input* data, menghapus data, ataupun perubahan terhadap data maka *admin* wajib melakukan *login*, setelah *login,* maka akan keluar tampilan *dashboard admin.* Setelah itu, ketika kita ingin melihat daftar data maka kita akan mengklik salah satu menu yang ada di daftar menu *dashboard admin.* Contohnya, kita akan memilih untuk melihat data master. Kemudia muncul data agama untuk menambahkan maka akan keluar tombol simpan. Untuk

mengubah data, kita mengklik tombol *edit* data, maka halaman *edit* data akan keluar. Setelah selesai mengubah data, kita mengklik tombol simpan. Untuk menghapus data, kita mengklik *icondelete* data, setelah itu halaman *delete* data akan keluar. Jika kita yakin untuk menghapus.data,kita mengklik tombol ok, maka data akan terhapus. Jika ingin keluar dari menu *admin* maka kita mengklik tombol sign out. Maka akan mencul notifikasi bahwa telah berhasil *sign out.*